### **Introduction to Business Computers CSI-1002-100**

Fall 2019 Online Offering August 15 – December 11, 2019

> **Professor:** Mr. Chris Jauch **Website:** www.ivcc.edu/facultywebpages/jauch.php **Email:** Chris\_Jauch@ivcc.edu **Twitter:** @ProfJauchIVCC

#### **COURSE DESCRIPTION:**

A course for business majors planning to transfer to a four-year institution. Computer concepts; terminology; equipment; system analysis and design; management information systems; and applications are surveyed. Business application skills in the microcomputer areas of spreadsheet, database, word processing, and presentation are emphasized. Use of e-mail and the internet are used throughout the course.

#### **EXPECTED LEARNING OUTCOMES AND RELATED COMPETENCIES:**

#### **Upon completion of the course, the student will be able to:**

- 1. identify the parts of a computer system and describe their function.
- 2. identify the types of software on the market, define the purpose of the different software and how they apply to the business world.
- 3. demonstrate basic skills in using an operating system.
- 4. demonstrate basic skills in business software such as word processing, spreadsheet, database, and presentation programs.
- 5. use the computer as a communication device and research instrument.
- 6. be an informed consumer in the computer market place.
- 7. demonstrate an understanding of file processing and data storage/retrieval.
- 8. demonstrate a basic knowledge of a network.
- 9. identify ethical uses of computers in a business and educational environment

#### **PREREQUISITE:** None

#### **REQUIRED TEXTBOOK:**

The course uses an e-book and access card for simulation access. This access card is available at the IVCC Bookstore.

#### **SIMNET ONLINE**

SIMnet is an online program designed for use with the textbook and makes-up the bulk of this course—all the exercises in the textbook are included in the program and requires only a supported browser. Student work is recorded and can be reviewed in the Grades link.

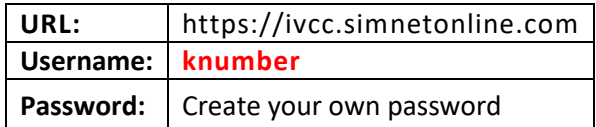

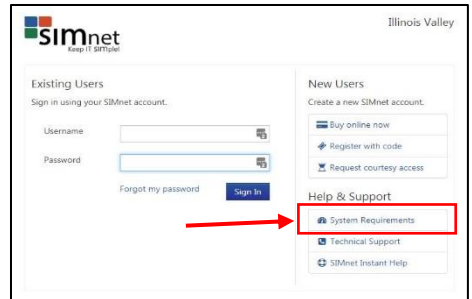

#### **SIMNET REQUIREMENTS:**

You must have a username, password, registration code--included in textbook bundle--and a supported browser. Complete the System Requirements Test below to verify that your browser is compatible with SIMnet. If you use a different computer, please complete this step on that computer.

#### **SYSTEM REQUIREMENTS TEST** *[https://mheducation.SIMnetonline.com/sp/#requirements](https://mheducation.simnetonline.com/sp/#requirements)*

#### **RECOMMENDED BROWSERS:** Firefox v58+, Chrome v64+

McGraw Hill recommends Google Chrome or Firefox as the most user-friendly browsers. Instructions are below:

#### **IF YOUR SYSTEM IS NOT FUNCTIONING PROPERLY MAKE SURE TO COMPLETE THE FOLLOWING STEPS:**

If you are running into problems with the SIMbook activities, this is most likely a browser issue and can be fixed by clearing the cache. Clearing the cache should fix the problems with the Show Me. Guide Me. Let Me try activities.

#### **Clear the Cache in Google Chrome**

- 1. Open Chrome.
- 2. At the top right, click Menu
- 3. Click **More tools Clear browsing data**.
- 4. In the box that appears, at the top, choose a period, such **past hour** or **past day**. To delete everything, select **beginning of time**.
- 5. Select the types of information you want to remove.
- 6. Click **Clear browsing data**.

#### **Clear the Cache in Firefox**

- 1. 1. Open Mozilla Firefox.
- 2. 2. Click the Menu button (aka the "hamburger button" - the one with three horizontal lines) and then choose **Options**.
	- 3. With the *Options* window now open, click the **Privacy** tab on the left.
	- 4. In the *History* area, click the **clear your recent history** link.
	- 5. In the *Clear Recent History* window that
	- appears, set the *Time range to*
	- *clear:* to **Everything**.
	- 6. In the list at the bottom of the
	- window, *uncheck* everything *except* for **Cache**.

#### **SIMNET TECH SUPPORT**

Please call the SIMnet support line if you are experiencing a problem with SIMnet. The support line has the resources and experience to help students with whatever issue they are dealing with. On the rare occasion the support line can't help, having the case number will help you solve the issue.

#### **PHONE: 800-331-5094 (US ONLY).**

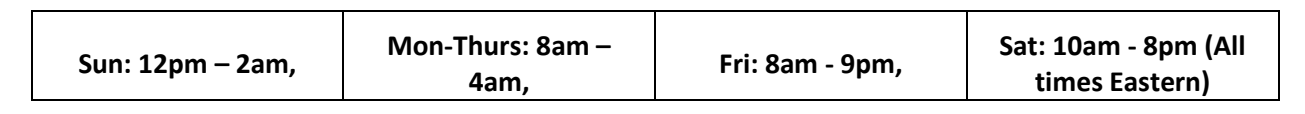

#### **ONLINE: http://mpss.mhhe.com/contact.php**

Complete the "Your Information" and "Product Information" forms, then click the 'Submit Question' button. This will create a case number which will help me with your situation. The form requires the correct course information which is listed below.

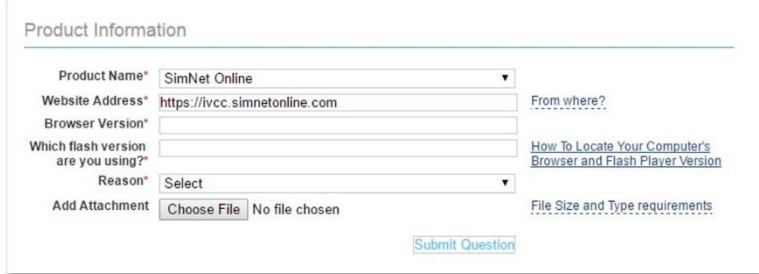

#### **ADDITIONAL MATERIALS AND EQUIPMENT**

Students will need Microsoft Office 2016 or have access to a computer with either Microsoft Office 365 ProPlus or Microsoft Office 2016 Professional (Word, Excel, Access, and PowerPoint), Internet and IVCC Student email access. Illinois Valley Community College offers Office 365 ProPlus as a free download to IVCC students enrolled in a college credit course. Students receive access to fully installed Office applications: Word, Excel, Access, PowerPoint, Outlook, OneNote, OneDrive, and others when installed on the Windows Operating System. *The MAC VERSION DOES NOT INCLUDE ACCESS*. After logging into your Office 365 Outlook account, click on "Office 365" tile, then "Install Office 2016" to download Office 2016. **Students will need to use the desktop version to complete the Projects assignments in SIMnet due to the limited functionality of the web and app versions. You cannot install Microsoft Office on a Chromebook.** Need assistance? Contact the Student Help Desk, 815.224.0441 or shd@ivcc.edu. You cannot use other versions of the software such as 2007, 2010, or 2013, as they do not contain all the necessary features. Students will need to supply their own media to store their working and finished student files. It is recommended you have a USB Flash drive and regularly back that up on your home computer. During the duration of the course it is strongly recommended that each student keep a copy of all their work. Students can also save their work in SIMnet while working on projects. This content can be accessed on any computer the student logs into the SIMnet course with. This will be explained to you on the first day of class.

#### **OFFICE HOURS:**

As a part-time faculty member, I do not have an office on campus. If you wish to meet with me regarding class issues, I am usually in the classroom 30 minutes prior to class and can usually stay after class. If this is not convenient for you, please contact me via email at Chris\_Jauch@ivcc.edu, and we can arrange for an appointment. I also use a Twitter account to communicate with students regarding classroom topics. You may reach me @ProfJauchIVCC. All this information is located on my faculty website www.ivcc.edu/jauch. You may also access my faculty webpage by going to the IVCC main website and under the IVCC Students section, click on Faculty Web Pages, then find my name.

#### **ASSIGNMENTS:**

**Weekly:** You will have weekly reading assignments. These readings and assignments are computer graded. The class lectures will cover selected materials contained in the readings. Once you get into the Office programs, there will also be homework projects for each chapter to be completed using the appropriate Office program. These projects are auto-graded by SIMnet.

**Quizzes and Examinations:** Quizzes for each of the chapters in the text will be taken in SIMnet. These quizzes are a learning tool and may be taken more than once to enhance the learning. Section examinations for the individual sections of the course, Computer Concepts & Windows 10, Word, Excel, and Access will also be found in SIMnet. The course will end with a comprehensive final examination covering all the sections in one exam.

**Homework Projects:** Homework projects are completed by using the software component being studied at the time and are completed using Microsoft Office 2016 or Office 365. Students will access these projects in SIMnet, downloading the required files and instructions, then uploading the files to SIMnet to be computer graded.

#### **METHOD OF EVALUATION:**

- 1. Readings & Quizzes
- 2. Homework Projects
- 3. Examinations
- 4. Classroom Participation

#### **GRADING:**

The grading scale is the standard letter grade scale. The course grade is calculated on a scale of 100%. Grades are weighted and are based on the scale in the following chart:

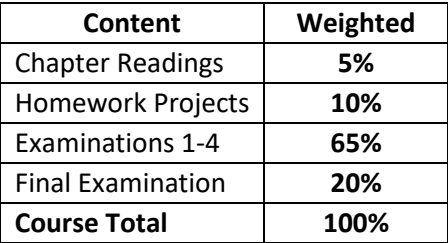

Final letter grades will equate to the following scale:

- **A** 90% 100%
- **B** 80% 89%
- **C** 70% 79%
- **D** 60% 69%
- **F** Below 60%

#### **DISABILITY STATEMENT:**

This course is designed to support diversity of learners. My hope is to create a safe environment for all students. If you want to discuss your learning experience, please talk to me as early in the term as possible. If you know you have, or suspect you have a disability (learning disability, physical disability, or psychiatric disability such as anxiety, depression, AD/HD, or others) for which you may need accommodations, please contact the Disability Services Office in C-211. Tina Hardy, tina\_hardy@ivcc.edu, 224-0284 can help determine if you are eligible for support.

**Attendance –** Since this is an online offering, there is no classroom requirement.

**Academic Dishonesty –** It is the responsibility of each student to respect the academic integrity of each class by doing their own work and refusing to assist others in deception. Cheating, copying, fabrication and plagiarism are forms of academic dishonesty. The facilitating of academic dishonesty is also a violation. Students that are caught in any of the above listed violations will be dealt with. First violation will result in a warning, and a reduction of one letter grade on the assignment. A second violation will result in a zero on the assignment. A subsequent violation will result in an automatic withdrawal from the class and failure. These violations will also be reported to the Dean of Workforce Development Division. Further information can be found in the Student Code of Conduct located in the Student Planner.

**IMPORTANT:** When grading Project Practices and Project Exams that have been uploaded, the SIMnet software can determine if files are shared or information is copy and pasted across documents belonging to different students. If you share files or copy and paste information inappropriately, the system will indicate an issue in my instructor account and you will be notified. ALL instances of inappropriate file or information sharing will be viewed as Academic Dishonesty and result in appropriate penalties according to College Policy. Students need to understand that the use of the SIMnet software results in all work being identified by the student that has downloaded materials or uploaded the assignment. In other words, when you download your homework files for completion, they are identified by the login used to access the files. The files are identified by the software, and if another student attempts to use the same downloaded files, it will result in an academic violation being flagged by SIMnet. There is no way to identify if the student completed the file on their own, so it is assumed that you did not. **DO NOT** use other student's downloads. The use of another student's file will be identified the same as you turning in someone else's work, an academic integrity violation.

**Withdrawals –** Students can initiate a withdrawal from classes. By completing the form in the Records Office or through the electronic form located within WebAdvisor, the student is authorizing IVCC to remove him/her from the course. Entering the student ID number serves as the student's electronic signature. IVCC has the right to rescind a withdrawal in cases of academic dishonesty or at the

instructor's discretion. They can access it through "**My Class Schedule**" and through the "**Register and Drop**" page on the Student Menu. Admissions & Records office will send a confirmation email to the **student's IVCC email address** and to the **faculty member once the withdrawal is processed if it is received electronically**.

Students should be aware of the impact of a withdrawal on full-time status for insurance purposes and for financial aid. It is highly recommended that students meet with their instructor or with a counselor before withdrawing from a class to discuss if a withdrawal is the best course of action for that student. The instructor still reserves the right to voluntarily withdraw students in accordance to the above listed attendance policy. More detailed information is available at www.ivcc.edu/admissions and selecting the menu item for Withdrawals on the left side of the page. The last date to withdraw from class is **Monday, November 4, 2019**.

**Please note:** All students will be responsible for checking their IVCC Student email. All electronic college correspondence will only be sent to the IVCC email. **This is the only address the college or you instructors will use.** For information on accessing this account click on the Student Email link on the IVCC homepage. There are instructions contained there, or go to the Learning Commons, D-201.

#### **IMPORTANT INFORMATION ABOUT AN ONLINE CLASS:**

The online version of this course is the same as the face to face version, with the exception of you participating in class lectures. You will be doing the same readings, homework assignments, and examinations. The key thing to understand is that **this is not a self-paced course**. You will be responsible for meeting due dates. Failure to meet the due dates will result in a zero, or reduced grade as outlined in the calendar portion of this syllabus. **Do not** wait until the last minute to turn in work.

The readings are to be completed by the specified date. You will earn points for completing the readings and small tasks involved in the readings titled Let Me Try. The readings also contain additional information and will also provide you with tips on how to complete the tasks. The tasks can be completed more than once to maximize your points. The gradebook will automatically record your highest grade. The scores to the readings will freeze after the due date. You will be able to read the material, but not get a grade for the tasks after the due date. These readings and tasks do not require the Microsoft Office software.

The homework requires you to be using the Microsoft Office products. You will need to either have the software installed on your computer or be using a computer that uses the software. All the lab computers at the college have Office 2016. This includes the lab computers at the Ottawa Center. If you live closer to the Ottawa Center, then use this as a resource. *As mentioned earlier, you cannot use Access on an Apple computer, unless you loaded Office in a Windows partition. Otherwise, you will need to use a Windows computer.* You will download the homework package, including instructions, data files, and other materials as required for the project. Once you have completed the project you will upload the project to the website and it will be graded. The computer grades these homework projects. This means there can be errors, however we have seen few errors with the product. You will get immediate feedback with your grade and can see what you did incorrectly. You will have a chance to correct your errors if you wish and improve your grade. You will be able to complete and turn-in your homework a total of three times. The gradebook will record your highest grade. After the due date, you will be able to do the project and turn it in, however your grade will be reduced.

Examinations will be taken on the computer. They will not require the Microsoft Office products. The examinations will contain simulations that will be loaded on your computer and you will do the work from there. The examinations will have a time limit, and they can only be taken once. The gradebook will record your score. You will be taking a total of 6 examinations. One each for Concepts, Word, Excel, Access, PowerPoint, and the final examination. The final examination is a comprehensive examination covering all the topics covered in the course.

The next page contains the calendar schedule to be followed for the successful completion and submission of work.

# **Intentionally Blank**

## Go to next page

#### **COURSE OUTLINE/ASSIGNMENTS CALENDAR:**

The following is a tentative course outline and calendar. You are expected to read ahead in the text to be able to successfully participate in classroom discussions, as well as to prepare for quizzes and examinations. Due to the possibility of extended class discussions or other scheduling conflicts, this schedule may be modified during the semester. **Make note of all quiz, exam, and homework due dates.**

Course Calendar – This course calendar is a snapshot view of the semester. It is subject to change based on class progress, however, consider this your regular assignment base unless instructed otherwise.

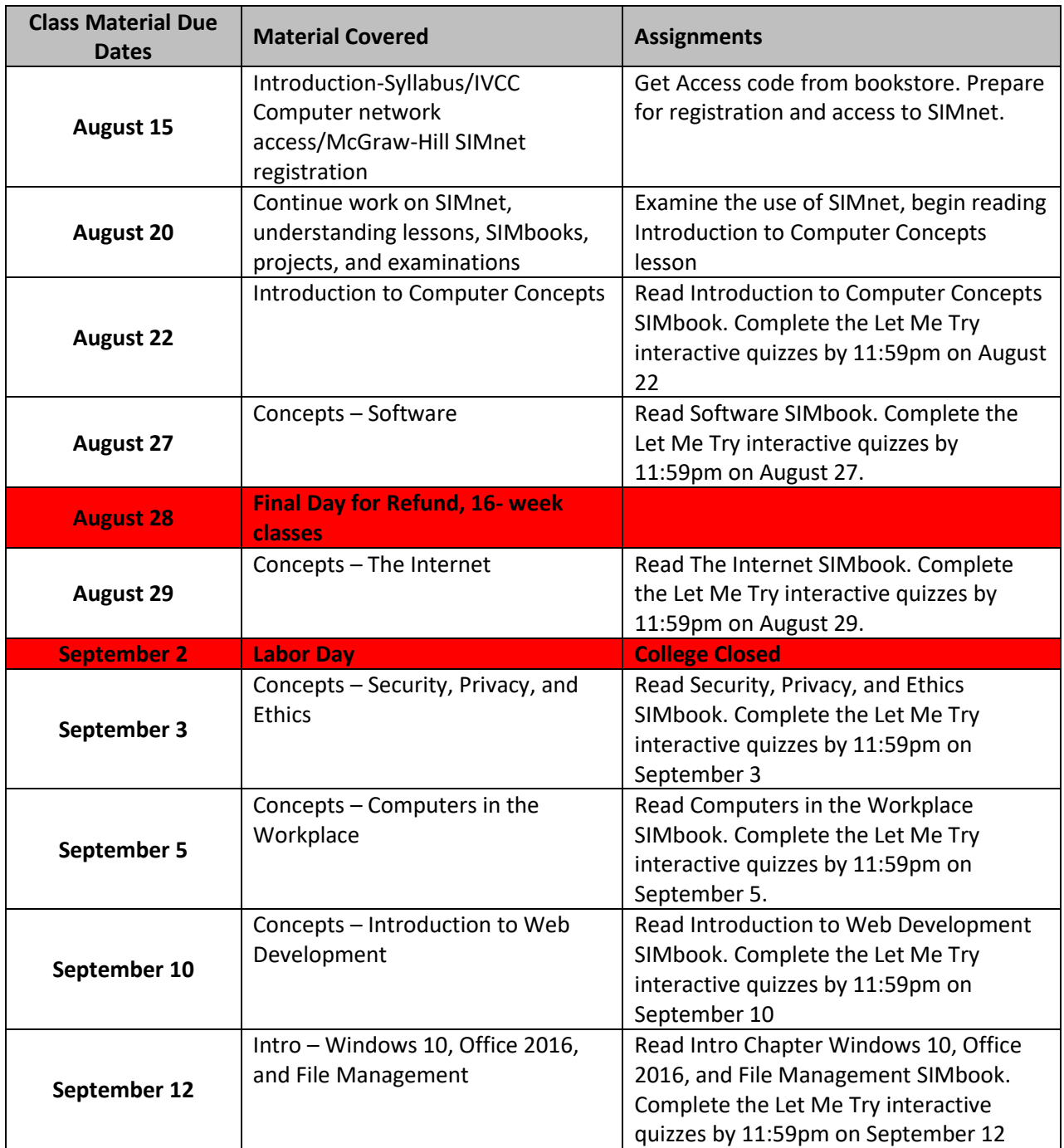

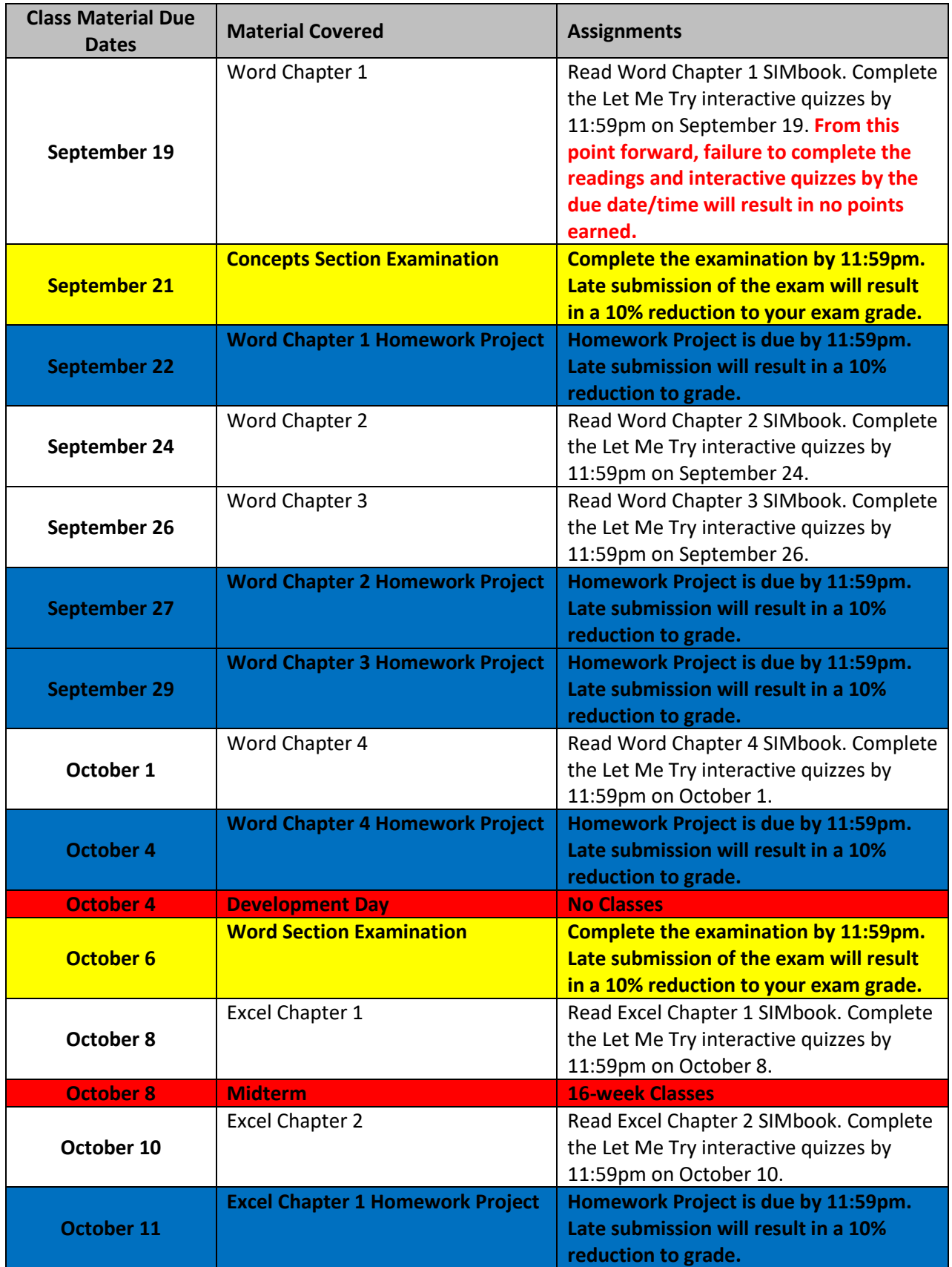

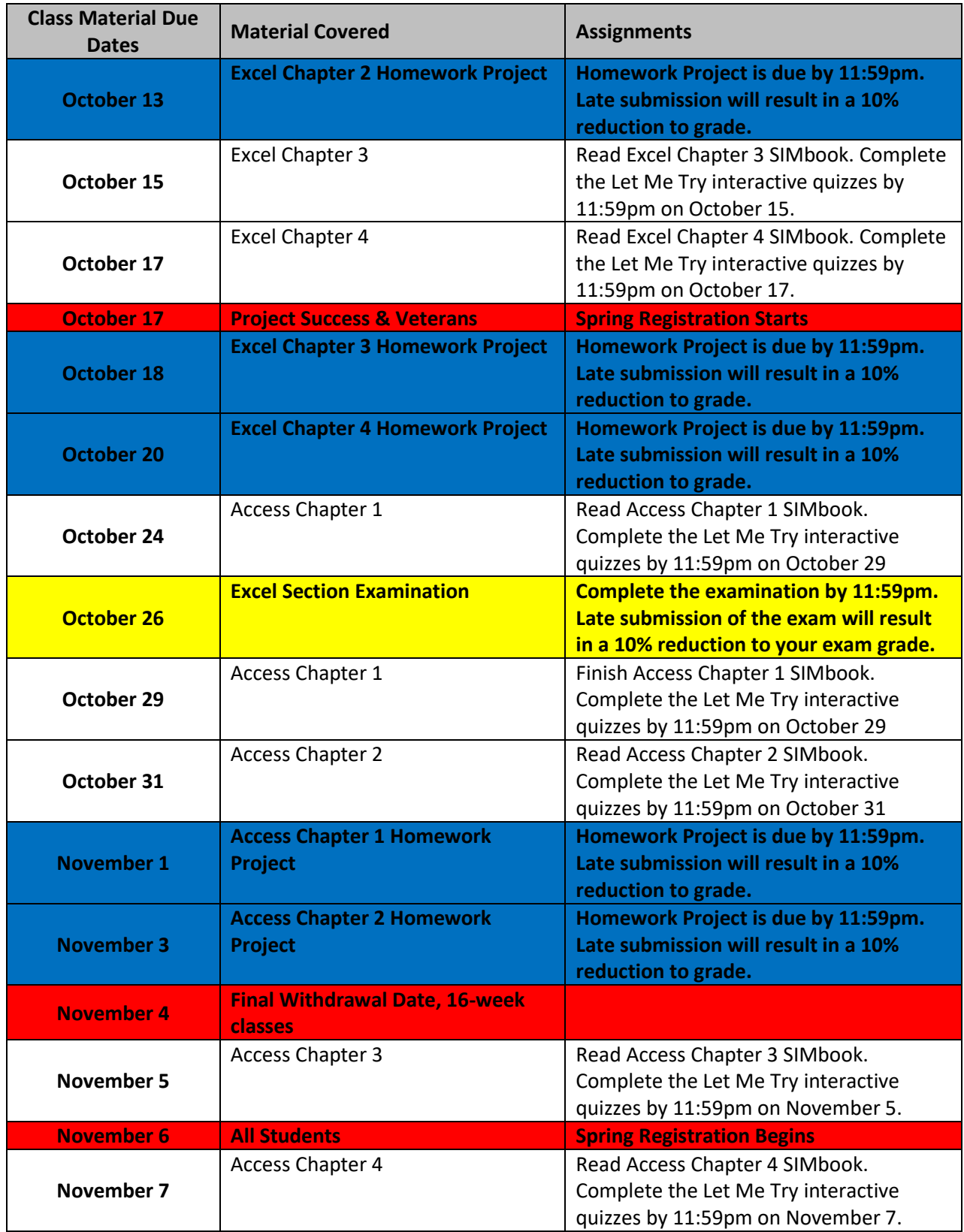

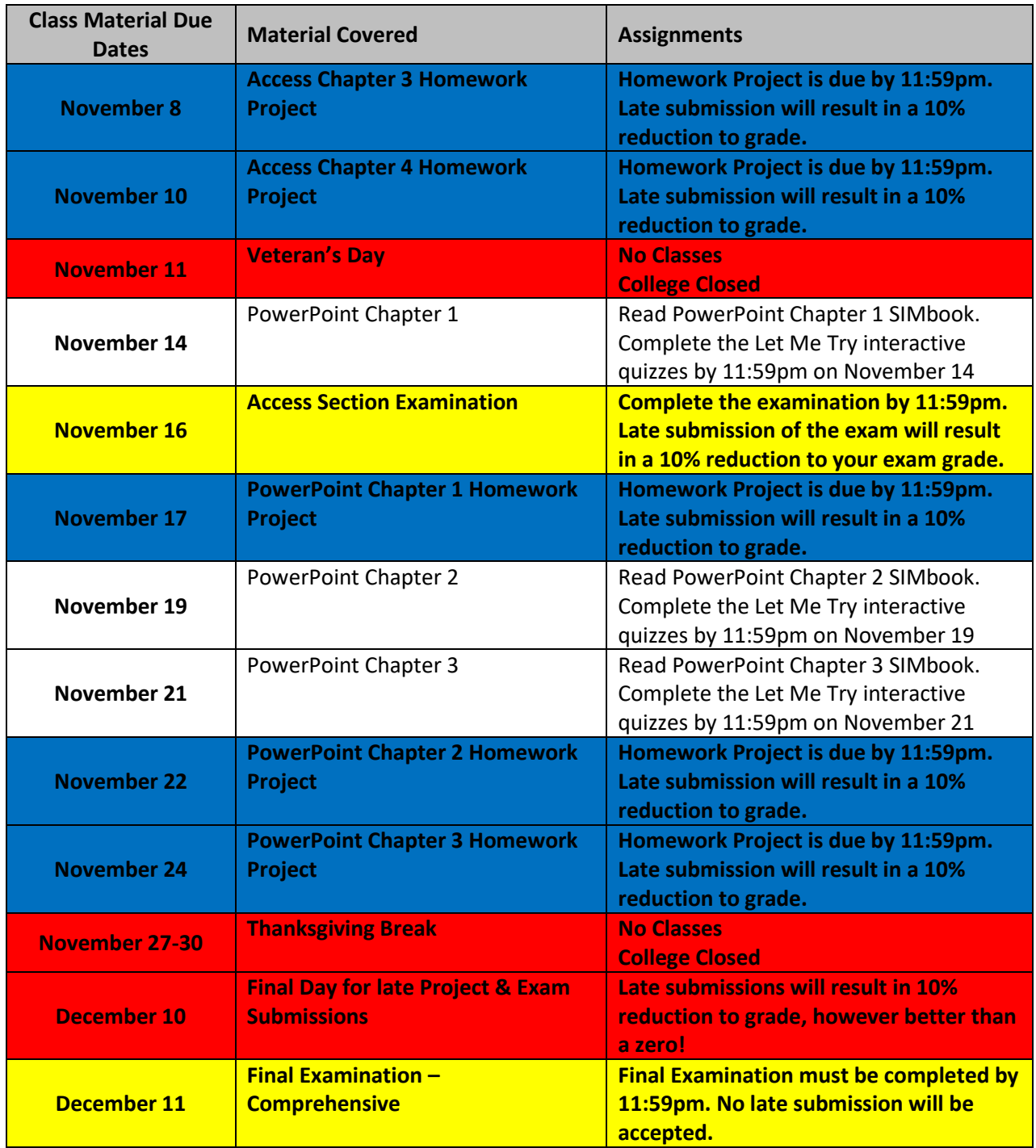